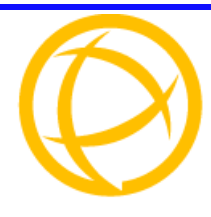

## **IOLAN MDC Hardware Installation Guide**

**CD\_Version 3.7 December 2008**

# **Introduction**

The IOLAN MDC is a medical unit that can interface with hospital bedside devices intended for use in data collection clinical information management. The MDC is offered as a 4-port or 8-port unit. This medical unit is compliant with IEC-60601-1 and has galvanically isolated EIA-232 serial ports.

*If you are using the MDC to connect to a "Philips DeviceLink II System", please refer to the sheet entitled "IOLAN MDC & Philips DeviceLink II System Integration Guide" for instructions on how to install the MDC unit.*

*Please review the section "Updating the Firmware on a New MDC unit" before attempting to use the MDC unit.*

#### **IOLAN MDC Components**

Before you install the MDC, ensure that the following components have been included in the package. If any of the components are missing or damaged, please contact your Perle distributor or Perle directly.

- IOLAN MDC unit
- warranty card
- CD-ROM containing documentation, firmware, configuration software, etc.
- multi-function wall plate
- mounting kit which consists of:
	- $\bullet$  two (2) M4x10 mm screws
	- two (2) M6x55 mm wall fixings
- z *IOLAN MDC Hardware Installation Guide*

Before you install the MDC, you need to supply the following:

- z A serial cable(s) to connect serial devices to your IOLAN unit. (port pin-out can be found in User's Guide)
- An Ethernet CAT5 10/100BASE-T cable to connect the IOLAN unit to the network

#### **Panel Descriptions**

This section describes the three panels (display, power/Ethernet, and serial port) of the MDC:

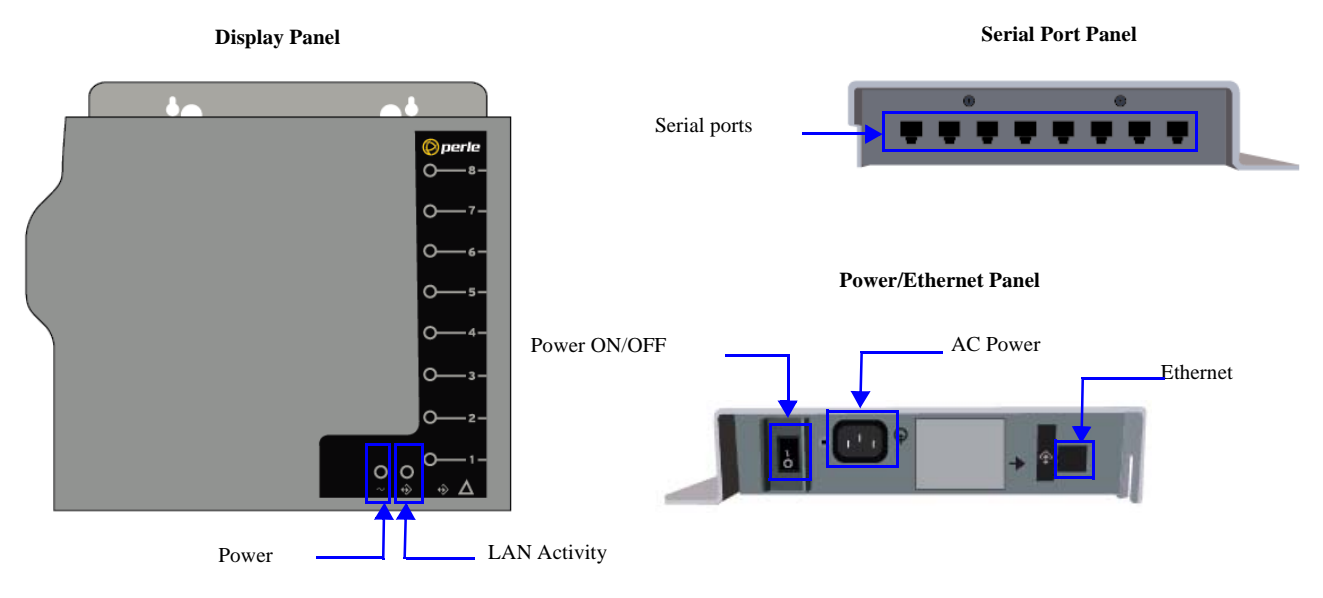

#### **Dimensions (unit = mm)**

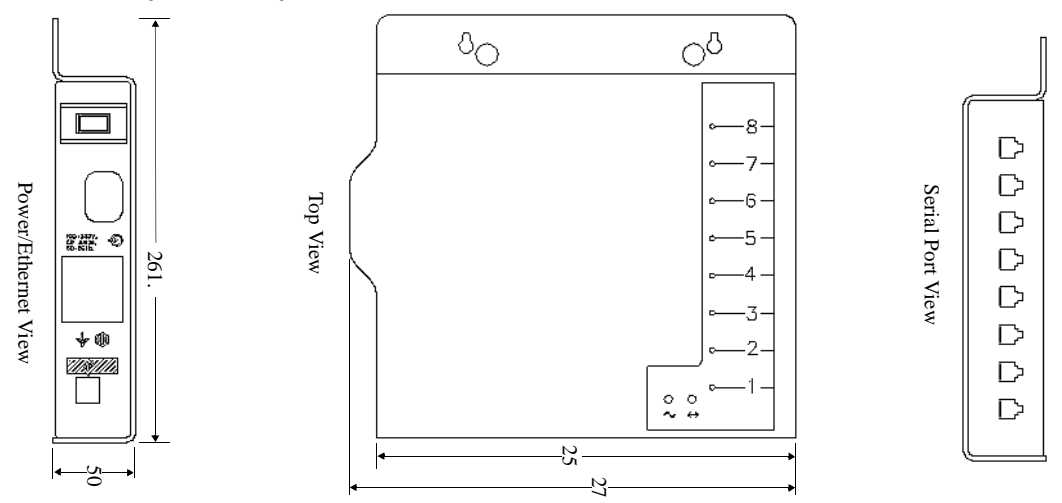

### **Installing the MDC**

This section contains important information on how to prepare for the installation of the MDC, as well as how to mount and power up the unit.

#### **Mounting the MDC**

The MDC has been designed to be easily mounted on either a flat wall or hospital head-wall system. It includes a universal mounting plate which can be adapted to various headwall systems. To mount the MDC:

- **1.** Attach the multi-function wall plate to a wall or vertical surface using the two screws and two cavity fixings. The screws and cavity fixings should protrude 0.25 in (0.6 cm) from the surface of the wall or vertical surface.
- **2.** Hang the MDC unit on the screws and cavity fixings.

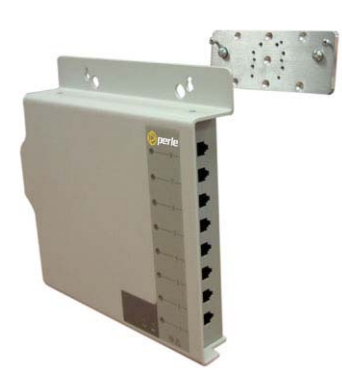

#### **Powering Up the MDC**

After you mount the MDC, plug a power cable into the left side (power/Ethernet panel) of the

IOLAN unit and then into the electrical outlet. Plug in the Ethernet cable and turn the power switch ON. You will see the LEDs blink for several seconds and then remain a solid green, indicating that it is ready to configure/use.

#### **LED Indicators**

The display panel (top view) of the MDC contains several LED indicators, as outlined in the table below

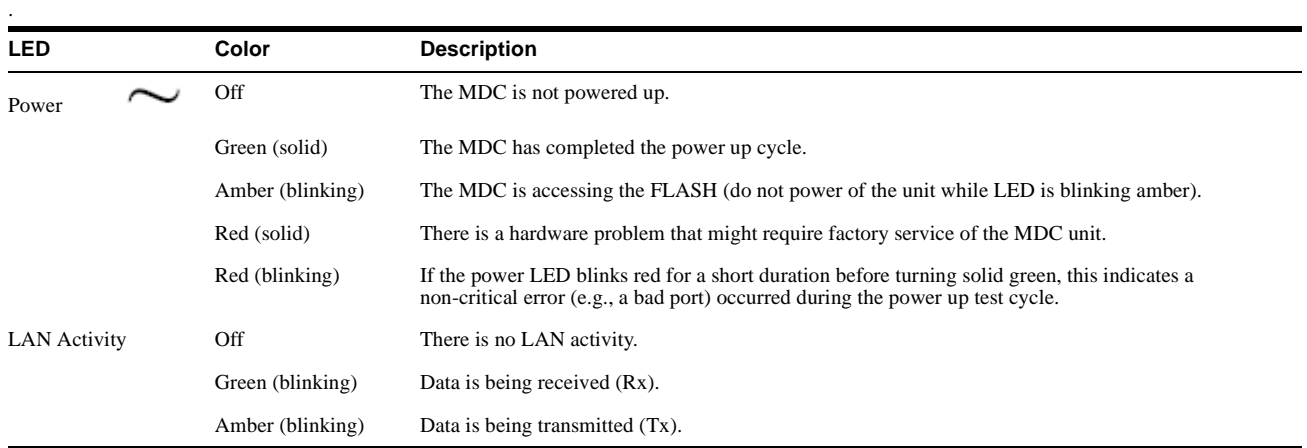

## **Updating the Firmware on a new MDC unit.**

To use the full functionality available with the MDC units, you must update the firmware which comes loaded on the unit. You only need to follow this procedure the first time you download the image to the unit. Once the firmware has been updated, future updates follow the standard update procedure documented in the User's Guide.

To update the units firmware, please insert the CD into you PC and follow these steps.

- 1. When the CD launches, click on "Product Files"
- 2. Under "Product Files" select "MDC".<br>3. Next, pick the option "Easy Update.ex
- 3. Next, pick the option "Easy Update.exe" under "Udating a New Unit's Firmware To V3.7" and follow the instructions provided.

## **Technical Specifications**

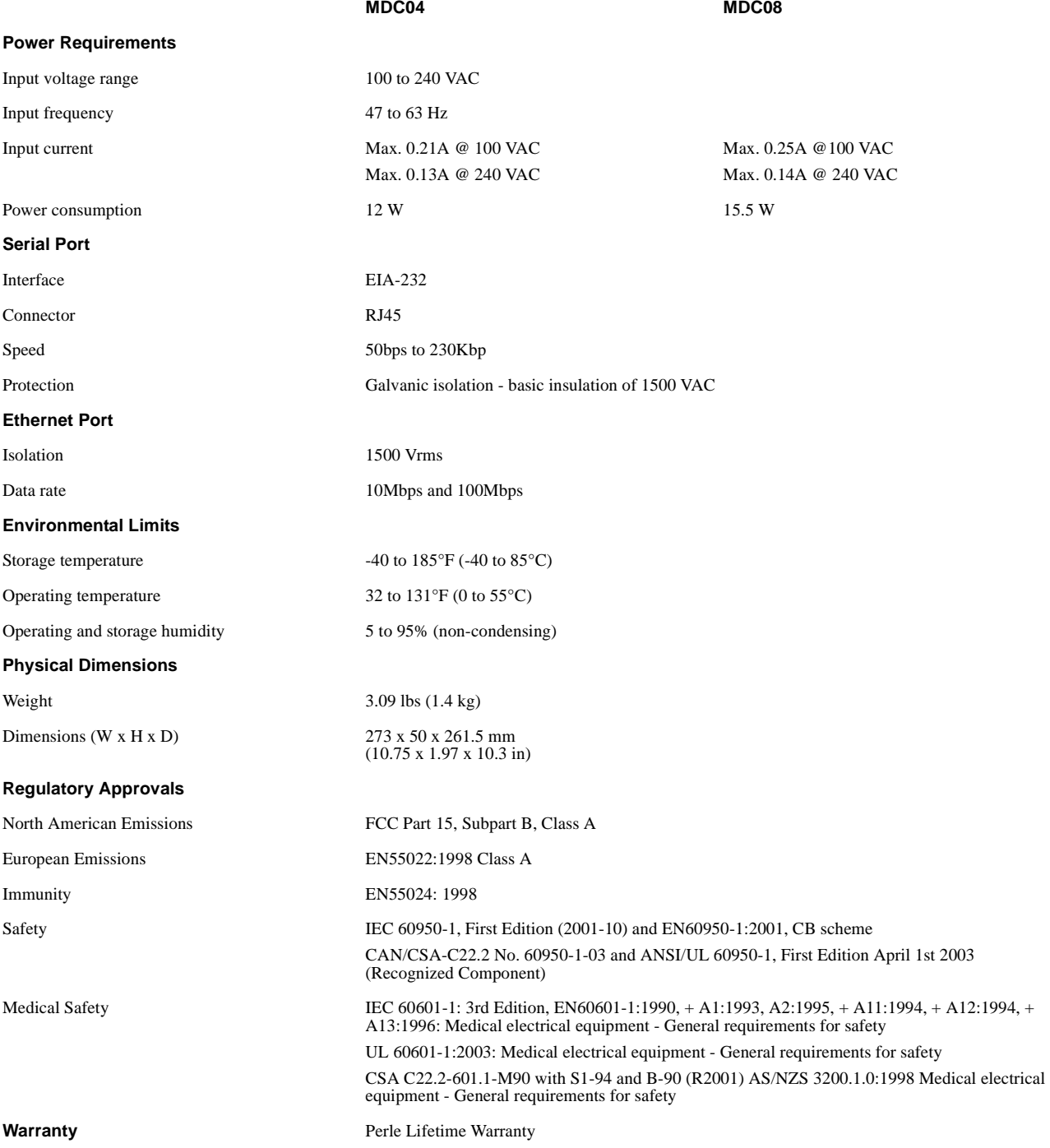